# **Attendance for K-8 Teachers**

# **Understanding Daily Attendance**

- Attendance for K-8 students is calculated based on daily attendance taken in homeroom
- Choosing a full day code makes the student present for 1 day.
- Choosing an AM or PM Code will make the student present for .5 of the day.

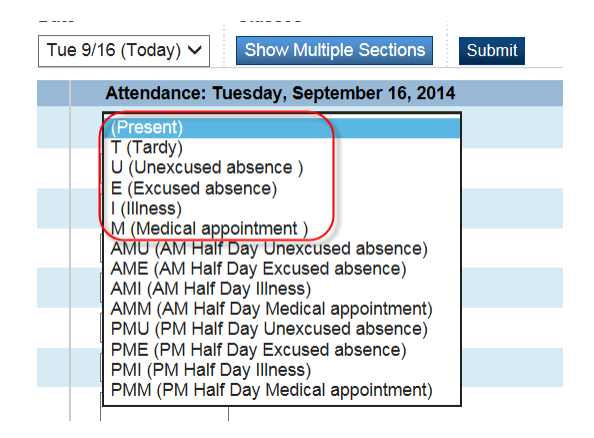

- Only homeroom attendance will be indicated on the K-8 report cards.
- School may choose to take other subject attendance, but this will not be reportedor calculated into daily attendance

## **Who can take the attendance?**

- Attendance can be taken by the classroom teacher or by the office.
- Attendance taken by the office cannot be changed by the teacher.
- Attendance taken by the teacher can be changed by the teacher or by the office.
- Comments added by the office can be seen by all of the student's the teachers.
- Comments added by the teacher can be seen by the office.

Codes are set for a whole school, so high school teachers in K-12 and 6-12 schools will seethe codes for K-8 AM/PM codes in their lists. The attendance codes for period or full day attendance are the same and are located at the top of the list for easier attendancetaking.

# **K-8 Teacher Attendance Procedure**

# **Teachers take attendance daily from PowerTeacher**

#### **Morning Attendance**

K-8 teachers should take attendance in the morning at the start of the day fromPowerTeacher

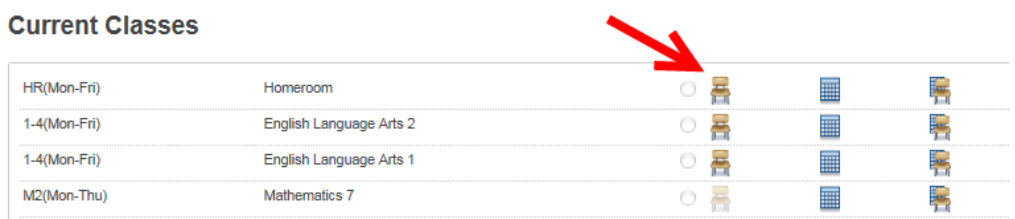

Click on the single day attendance chair for homeroom and enter attendance codes.

Present is the default code for all students. If a student is present, no action is required. Click in the white rectangle to change the codes for students who are not present.

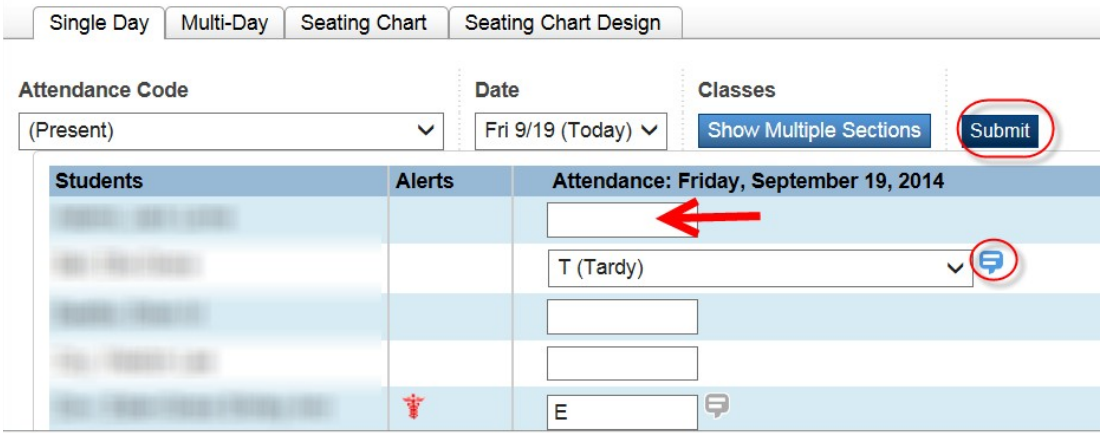

A comment can be added when entering a code. A gray speech balloon indicates you have changed the attendance from Present to one of the codes, but no comment has been added. A blue speech balloon contains a comment. When attendance is completed, click Submit at the top or the bottom of the Page.

The office can also enter attendance for a student. Attendance entered by the office cannotbe changed by the teacher and will not have a box around the code.

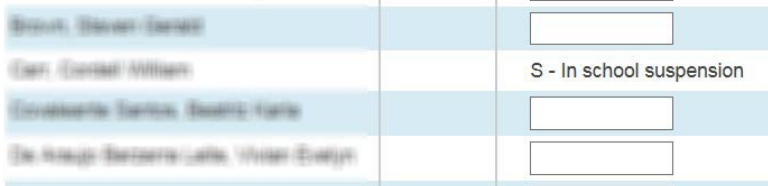

### **Afternoon Attendance**

After lunch break, the homeroom teacher using the same homeroom single day attendance chair can adjust the attendance that was taken in the morning. If the class attendance hasnot changed since the morning the teacher does not have to submit attendance again.

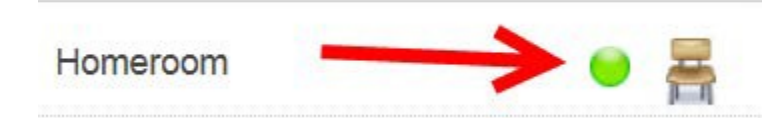

If a different teacher will be checking attendance in the afternoon, then he/she shouldbe added to the homeroom as a Co-Teacher.

#### **An example of when attendance change would be required:**

A student who was present in the AM has been excused and picked up by mom- the Present(or blank field) is changed to PM Excused PME.

A student who had unexcused absence (U) in the AM has returned to school at noon with a note that he was at the doctor. The code can now be changed from (U) to AMM or AMHalf Day Medical.

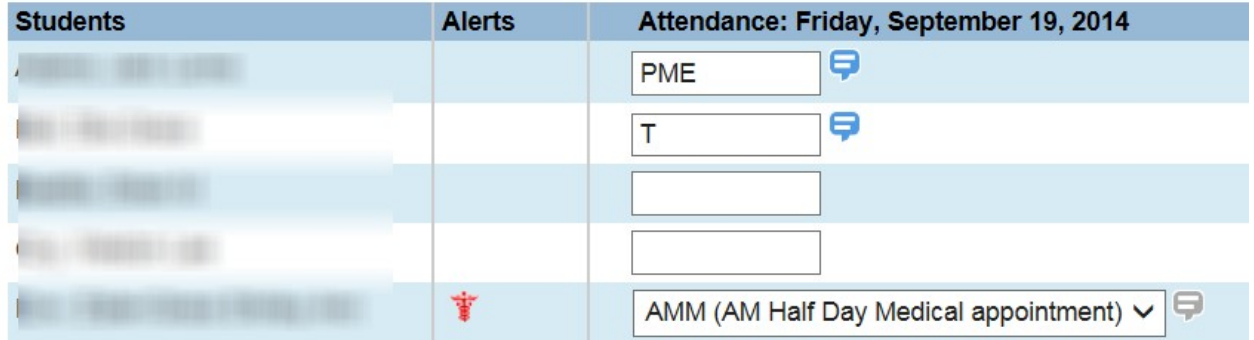

## **Editing Attendance**

Attendance and comments entered by a teacher can also be edited by the teacher. A sameday change just requires clicking single day attendance chair and making the change in the attendance field. If a student is Present the field will be blank. Click in the field and then onthe arrow to open the drop down menu attendance code and choosing another code or thespeech balloon and make the change. The teacher must always click Submit to complete and savethe change.

# **Changing Attendance for a Different Date**

If the change needs to be made on a different date, the date can be change from SingleSeat Attendance

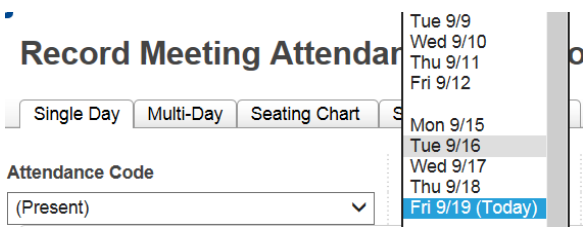

If attendance was entered yesterday as unexcused because it is not known why the studentis absent and they return to school today with a note, the teacher will correct thecode.

Step 1: Change to the date where the attendance correction is required as shown here insingle day attendance

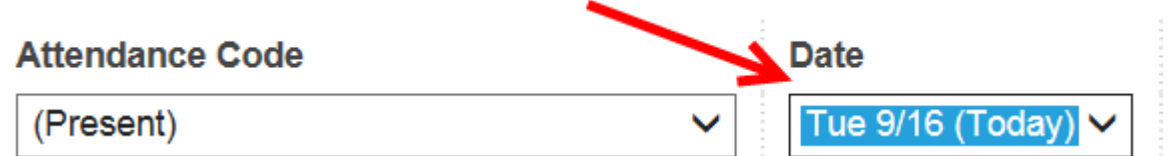

Or in Multiday, the teacher can click on the day if it is within the displayed three week rangeor they can edit the Date Range to display the date they require.

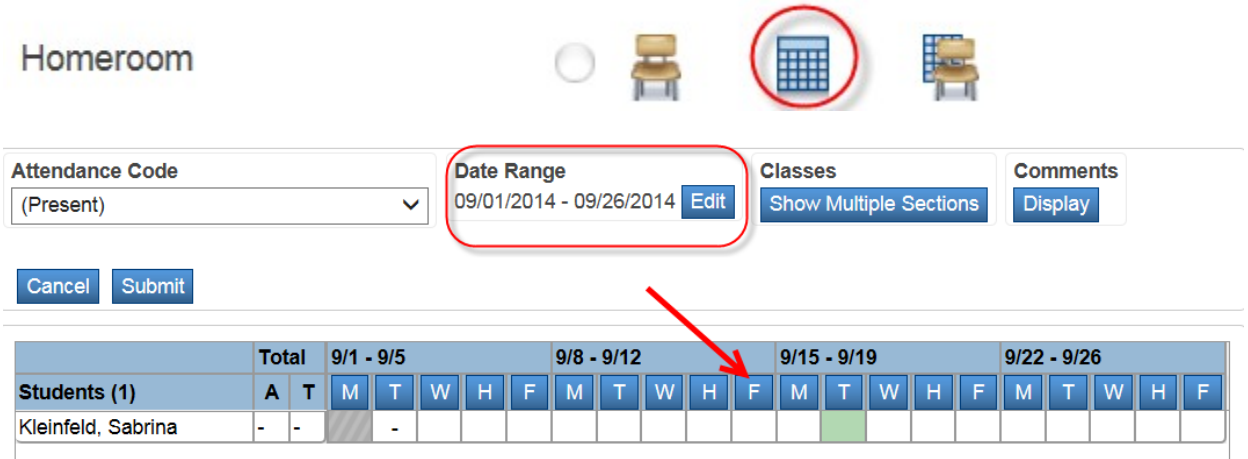

г

They can change the attendance for the student and then click Submit

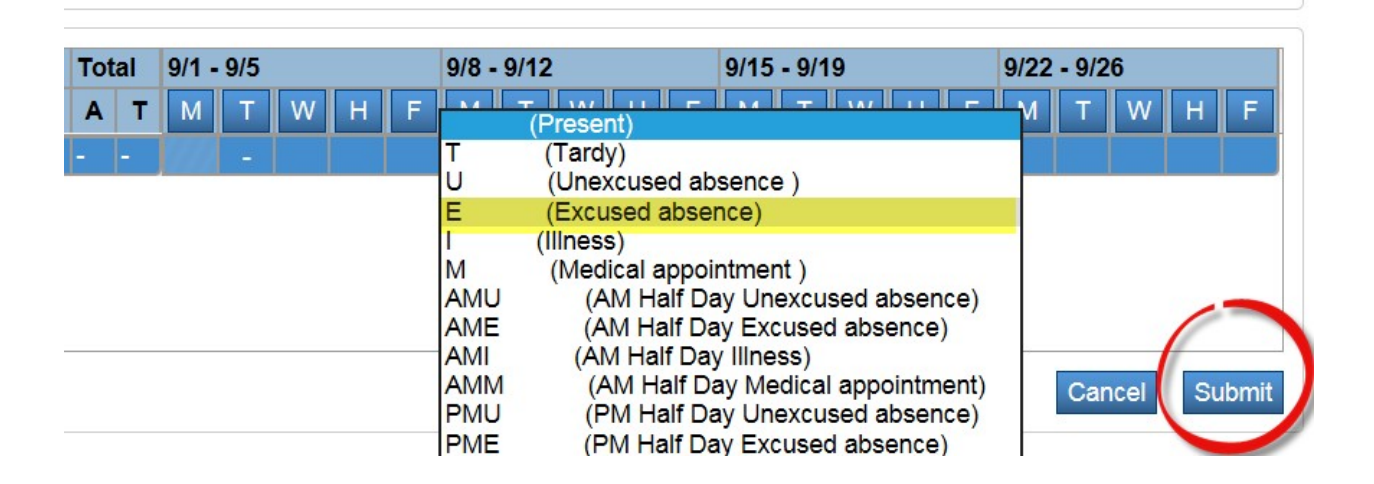

There is a two-way synchronization of attendance between the office and the classroom teachers, so any changes are immediately viewable by both teacher andadministrators.